## **BACnet Virtuelle Netzwerknummer ändern**

**Betrifft:** UMG604,605,508,509,511,512

**Frage:** Im BACnet Browser wird eine andere Netzwerknummer für das virtuelle Netzwerk angezeigt als in der Web Konfiguration eingestellt. Warum ist das so ?

## **Antwort:**

Die Netzwerknummer der Konfigurationsseite erzeugt nur ein virtuelles Netzwerk für JASIC.

Das BACNet Netzwerk für die Slave Geräte wird automatisch über die MAC Adresse erzeugt. Es gibt aber die Möglichkeit die Adresse des virtuellen BACnet Netzwerkes manuell zu setzen. Dazu ein leeres JASIC Programm öffnen z.B. die Nummer 4 (Die 3 wird meistens noch von Mutitouch verwendet, aber man sieht das in der Übersicht nicht )

Über die Variable \_BACNET\_VNET kann das Netzwerk gesetzt werden (Bild)

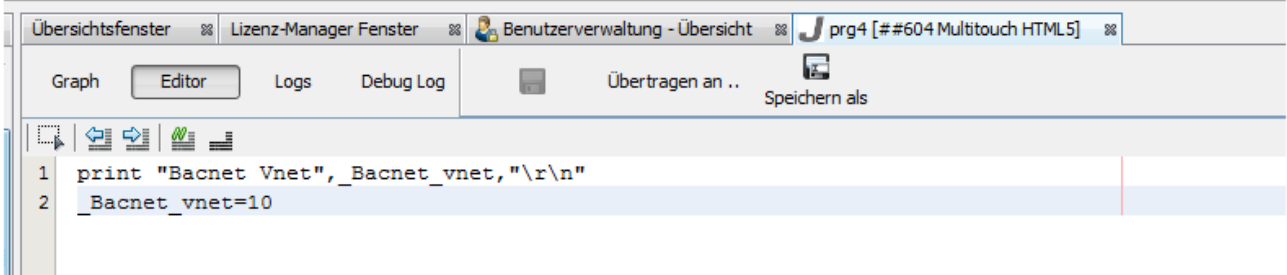

## Vorher:

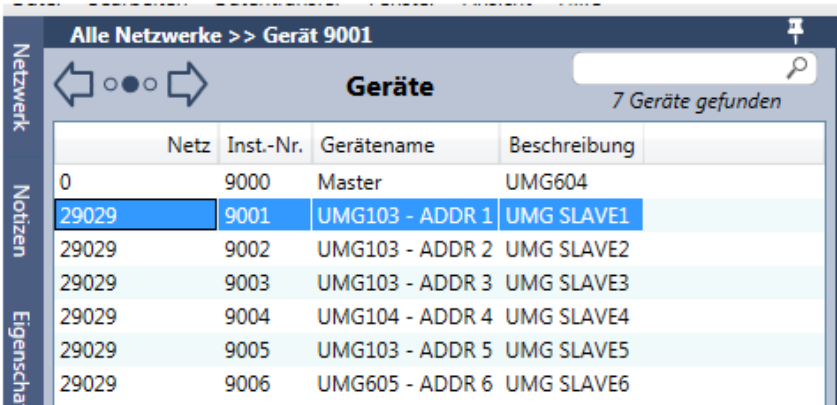

## Nachher:

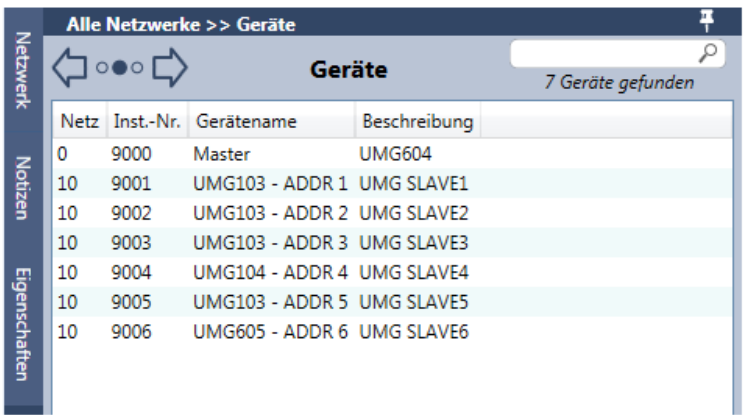